SOA Suite Setup for BPEL Process Flow Oracle FLEXCUBE Investor Servicing Release 14.0.0.00 [May] [2018]

FINANCIAL SERVICES

# **Table of Contents**

| PREFACE                                                    |                             |
|------------------------------------------------------------|-----------------------------|
| BACKGROUND                                                 |                             |
| 2 AUDIENCE                                                 |                             |
| ORGANIZATION                                               |                             |
| ACRONYMS AND ABBREVIATIONS                                 |                             |
| INSTALLING THE JDK, WEBLOGIC, RCU, SOA AND DOMAIN CREATION | 2                           |
| INTRODUCTION                                               | 2                           |
| 2 LIST OF DOWNLOADED FILES                                 | 2                           |
|                                                            |                             |
| INSTALLING WEBLOGIC SERVER SOFTWARE                        | 4                           |
| 5 INSTALLING ORACLE FUSION MIDDLEWARE 12C SOFTWARE         | 9                           |
| 5 CREATING PRODUCT SCHEMAS IN ORACLE DATABASE              |                             |
| 7 WEBLOGIC SERVER DOMAIN CONFIGURATION                     |                             |
| 8 REMOTE SETUP CONFIGURATION                               | 29                          |
|                                                            | <ul> <li>AUDIENCE</li></ul> |

## ORACLE

# 1. Preface

## 1.1 Background

This document provides an overview of configuring SOA suite for Oracle FLEXCUBE Investor Servicing BPEL process deployment.

Refer to the Oracle documentation for HA and other configuration patterns.

#### 1.2 Audience

The audience for this document will be the development groups of BPEL/BPM process flows Oracle FLEXCUBE Investor Servicing.

#### 1.3 Organization

This manual is organized as follows:

• The document helps in download and installation of Oracle SOA 12c.

## 1.4 Acronyms and Abbreviations

| Acronym/Abbreviation | Description                         |
|----------------------|-------------------------------------|
| BPEL                 | Business Process Execution Language |
| НА                   | High Availability                   |

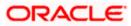

# 2. Installing the JDK, WebLogic, RCU, SOA and Domain Creation

## 2.1 Introduction

The download of software can be done from the oracle edelivery portal

https://edelivery.oracle.com

Refer to the Oracle certification matrix for qualified databases.

## 2.2 List of downloaded files

Latest Oracle JDK 8 Update for Linux x86-64

Search: Oracle Fusion Middleware 12c Infrastructure 12.2.1.2.0 (WebLogic Installation)

V78156-01.zip- Oracle Fusion Middleware 12c (12.2.1.2.0) Infrastructure

Search: Oracle Business Process Management 12.2.1.0.0 (BPM/BPEL)

V78169-01.zip– Oracle Fusion Middleware 12c (12.2.1.2.0) SOA Suite and Business Process Management

List of platform which can be selected based on the installation platform

| HP-UX Itanium                     |
|-----------------------------------|
| IBM AIX on POWER Systems (64-bit) |
| IBM z/OS on System z              |
| IBM: Linux on System z            |
| Linux x86-64                      |
| Microsoft Windows (32-bit)        |
| Microsoft Windows x64 (64-bit)    |
| Oracle Solaris on SPARC (32-bit)  |
| Oracle Solaris on SPARC (64-bit)  |
| Oracle Solaris on x86-64 (64-bit) |
|                                   |
| Select Cancel                     |

| Download Queue                                           | Continue     |
|----------------------------------------------------------|--------------|
| Selected Item                                            | Platform     |
| Release: Oracle SOA Suite 12.2.1.0.0 🞇                   | Linux x86-64 |
| Release: Oracle Business Process Management 12.2.1.0.0 🗱 | Linux x86-64 |
|                                                          |              |
|                                                          |              |

**NOTE (Doc ID 1904280.1)**: As part of the new Release of SOA 12c, you need to get WebLogic 12c through the Oracle Fusion Middleware Infrastructure installation, which contains all required components for SOA. The standard WebLogic 12.2.1.0.0 Installer i.e. fmw\_12.2.1.0.0\_wls.jar, does not have the required JRF templates.

## 2.3 Install JDK

Login to WebLogic server host upload and install JDK package. Refer to the release certificate for the version of java JDK.

## 2.4 Installing WebLogic Server Software

[oracle@wls12c-node1 ~]\$ cd /scratch/app/fmwTemp1221/ [oracle@wls12c-node1 fmwTemp1221]\$ unzip V78156-01.zip Archive: V78156-01.zip inflating: fmw\_12.2.1\_infrastructure.jar [oracle@wls12c-node1 fmwTemp1221]\$ java -jar fmw\_12.2.1 \_infrastructure.jar

#### Step 1:

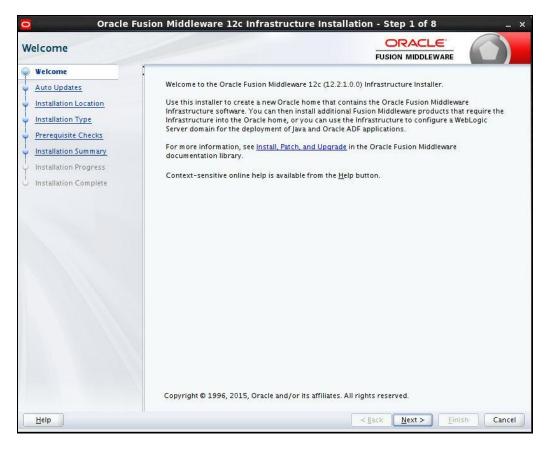

Step 2 :

Option need to be selected based on the requirement:

If you don't want the auto updates, select the first option.

If you are applying patches, select the second option.

| ito Updates                                                                                                    |                                                                                                    | ()              |
|----------------------------------------------------------------------------------------------------|----------------------------------------------------------------------------------------------------|-----------------|
| Welcome Auto Updates Installation Location Installation Type Prerequisite Checks Installation Summary Installation Progress Installation Complete | Skip <u>A</u> uto Updates Select patches from <u>directory</u> Location: Search <u>My</u> Oracle Support for Updates <u>U</u> sername: Password: Proxy Settings Search | Test Connection |

Please select the option based on the requirement:

Step 3: Define the oracle home path

| stallation Location   |                                                                                                   |                                 |                  |
|-----------------------|---------------------------------------------------------------------------------------------------|---------------------------------|------------------|
| Welcome               | <u>O</u> racle Home:                                                                              |                                 |                  |
| Auto Updates          | /scratch/app/fmwTemp1221/Oracle/Middleware/Oracle_Ho                                              | ome                             | ▼ Browse         |
| Installation Location | Feature Sets Installed At Selected Oracle Home: View                                              |                                 |                  |
| Installation Type     |                                                                                                   |                                 |                  |
| Prerequisite Checks   |                                                                                                   |                                 |                  |
| Installation Summary  |                                                                                                   |                                 |                  |
| Installation Progress |                                                                                                   |                                 |                  |
| Installation Complete |                                                                                                   |                                 |                  |
|                       |                                                                                                   |                                 |                  |
|                       | Oracle Home may only contain alphanumeric, underscore (_<br>begin with an alphanumeric character. | .), hyphen (-) or dot(.) charac | ters and it must |

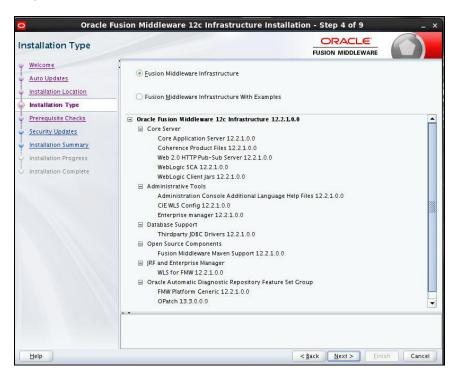

Step 4: Select fusion middleware infrastructure

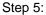

| Welcome               | 1    |                                                    | FUSION MIDDLEWARE   |          |
|-----------------------|------|----------------------------------------------------|---------------------|----------|
| Auto Updates          |      | 100%                                               |                     |          |
| Installation Location | 1    | Checking operating system certification            |                     |          |
| Prerequisite Checks   | ×    | Checking Java version used to launch the installer |                     |          |
| Security Updates      |      |                                                    |                     |          |
| Installation Summary  |      |                                                    |                     |          |
| Installation Progress |      |                                                    |                     |          |
|                       |      |                                                    |                     |          |
|                       |      |                                                    |                     |          |
|                       |      |                                                    |                     |          |
|                       |      |                                                    |                     |          |
|                       |      |                                                    |                     |          |
|                       |      |                                                    |                     |          |
|                       |      |                                                    |                     |          |
|                       | Stop | Rerun Skip View Succe                              | ssful <u>T</u> asks | View Log |
|                       |      | ecking operating system certification              |                     |          |

Oracle Fusion Middleware 12c Infrastructure Installation - Step 6 of 9 ORACLE Security Updates FUSION MIDDLEWARE Welcome Auto Updates Installation Location Provide your email address to be informed of security issues, install the product and initiate configuration manager. <u>View details</u>. Installation Type Prerequisite Checks Email: Security Updates Easier for you if you use your My Oracle Support email address/username. Installation Summary I wish to receive security updates via My Oracle Support. Installation Progress Installation Complete My Oracle Support Password: Help <<u>Back</u> <u>N</u>ext > <u>Finish</u> Cancel

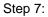

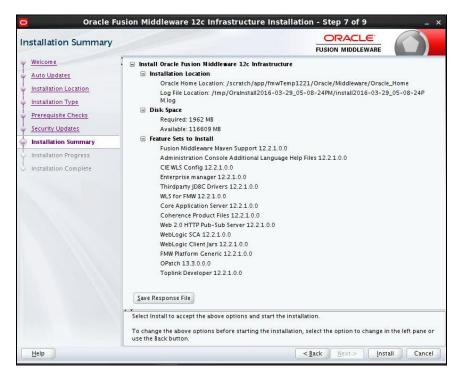

Step 6: optional based on installation requirement

Step 8:

| Oracle F                | ion Middleware 12c Infrastructure Installation - Step 8 of 9 ×                 |
|-------------------------|--------------------------------------------------------------------------------|
| Installation Progress   |                                                                                |
| Y Welcome               |                                                                                |
| 4 Auto Updates          | 0%                                                                             |
| Installation Location   | (b) Prepare                                                                    |
| Prerequisite Checks     | Сору                                                                           |
| Security Updates        | Generating Libraries                                                           |
|                         | Performing String Substitutions                                                |
| Installation Summary    | Linking                                                                        |
| Installation Progress   | Setup                                                                          |
| O Installation Complete | Saving the inventory                                                           |
|                         | Post install scripts Post install scripts View Messages View Messages View Log |
| Help                    | Hardware and Software<br>Engineered to Work Together                           |

Step 9:

| stallation Complete   |                                                                                              |
|-----------------------|----------------------------------------------------------------------------------------------|
| Welcome               | 🗧 Install Oracle Fusion Middleware 12c Infrastructure                                        |
| Auto Updates          | Installation Location                                                                        |
|                       | Oracle Home Location: /scratch/app/fmwTemp1221/Oracle/Middleware/Oracle_Home                 |
| Installation Location | Log File Location: /tmp/Oralnstall2016-03-29_05-08-24PM/install2016-03-29_05-08-24P<br>M.log |
|                       | Feature Sets Installed Successfully                                                          |
| Prerequisite Checks   | Fusion Middleware Maven Support 12.2.1.0.0                                                   |
| Security Updates      | Administration Console Additional Language Help Files 12.2.1.0.0                             |
|                       | CIE WLS Config 12.2.1.0.0                                                                    |
| Installation Summary  | Enterprise manager 12.2.1.0.0                                                                |
| Installation Progress | Thirdparty JDBC Drivers 12.2.1.0.0                                                           |
| Installation Complete | WLS for FMW 12.2.1.0.0                                                                       |
| instantion complete   | Core Application Server 12.2.1.0.0                                                           |
|                       | Coherence Product Files 12.2.1.0.0                                                           |
|                       | Web 2.0 HTTP Pub-Sub Server 12.2.1.0.0                                                       |
|                       | WebLogic SCA 12.2.1.0.0                                                                      |
|                       | WebLogic Client Jars 12.2.1.0.0                                                              |
|                       | FMW Platform Generic 12.2.1.0.0                                                              |
|                       | OPatch 13.3.0.0.0                                                                            |
|                       | Toplink Developer 12.2.1.0.0                                                                 |
|                       |                                                                                              |
|                       | Next Steps:                                                                                  |
|                       | See the online help for next steps after installation.                                       |
|                       | Oracle Fusion Middleware 12c Infrastructure installation completed successfully              |
|                       |                                                                                              |

## 2.5 Installing Oracle Fusion Middleware 12c Software

[oracle@wls12c-node1 ~]\$ cd /scratch/app/fmwTemp1221/ [oracle@wls12c-node1 fmwTemp1221]\$ unzip V78169-01.zip Archive: V78169-01.zip inflating: fmw\_12.2.1.0.0 \_soa.jar

[oracle@wls12c-node1 fmwTemp1221]\$ java -jar fmw\_12.2.1 \_soa.jar

#### Step 1:

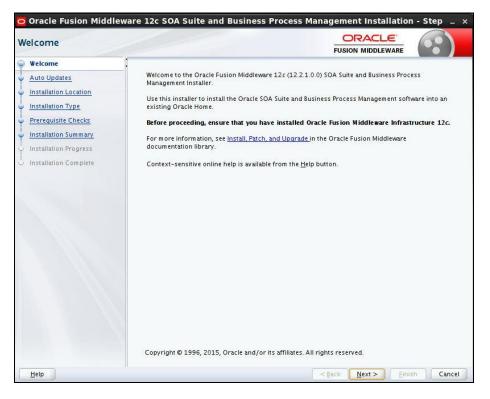

Step 2:

Option need to be selected based on the requirement:

- a) If you don't want the auto updates, select the first option.
- b) If you are applying patches, select the second option .

| and the second second sec | Skip <u>A</u> uto Updates     Select patches from <u>directory</u> Location:   | - Brg        |
|----------------------------------------------------------------------------------------------------|--------------------------------------------------------------------------------|--------------|
| Prerequisite Checks                                                                                                    |                                                                                |              |
| Installation Progress                                                                                                    | Search My Oracle Support for Updates Username: Password: Proxy Settings Search | Test Connect |
|                                                                                                    |                                                                                |              |
|                                                                                                    |                                                                                |              |
|                                                                                                    | **                                                                             |              |

Please select the below option based on the requirement:

Step 3:

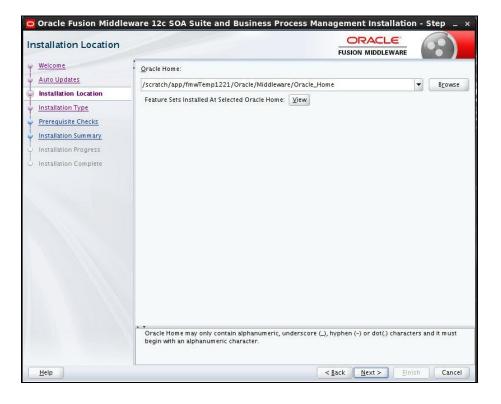

Step 4: Step 4: Step 4

| stallation Type                                                                                                    |                                                                                                    |                                 | ()  |
|----------------------------------------------------------------------------------------------------|----------------------------------------------------------------------------------------------------|---------------------------------|-----|
| Welcome         Auto Updates         Installation Location         Installation Type         Prerequisite Checks         Installation Summary         Installation Progress         Installation Complete | <ul> <li>SOA Suite</li> <li>BPM</li> <li>Oracle Fusion Middleware 12c SOA Suite and Busit</li> <li>SOA Suite</li> <li>SOA Core Components 12.2.10.0</li> <li>SOA Process Monitoring 12.2.10.0</li> <li>BAM Components 12.2.10.0</li> <li>Foundation Pack 12.2.10.0</li> <li>Foundation Pack 12.2.10.0</li> <li>Enterprise Manager</li> <li>Enterprise manager Plugin for SOA 12.2.10.0</li> <li>Enterprise manager Plugin for SSI 12.2.10.0</li> <li>Enterprise manager Plugin for SSI 12.2.10.0</li> <li>Enterprise manager Plugin for SSI 12.2.10.0</li> <li>Enterprise manager Plugin for SSI 12.2.10.0</li> <li>Enterprise manager Plugin for SSI 12.2.10.0</li> <li>Enterprise manager Plugin for SSI 12.2.10.0</li> </ul> | ness Process Management 12.2.1. | 0.0 |
|                                                                                                    |                                                                                                    |                                 |     |

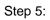

| erequisite Checks                     |          |                                           |                       | $(\circ \circ)$ |
|---------------------------------------|----------|-------------------------------------------|-----------------------|-----------------|
| Welcome                               | 1        |                                           | 4.6.07                |                 |
| Auto Updates                          |          |                                           | 100%                  |                 |
| Installation Location                 | <b>v</b> | Checking operating system certificatio    | n                     |                 |
| Installation Type Prerequisite Checks |          | Checking Java version used to launch t    | he installer          |                 |
| Installation Summary                  | -        |                                           |                       |                 |
| Installation Progress                 |          |                                           |                       |                 |
| Installation Complete                 |          |                                           |                       |                 |
|                                       |          |                                           |                       |                 |
|                                       |          |                                           |                       |                 |
|                                       |          |                                           |                       |                 |
|                                       | -        |                                           |                       |                 |
|                                       |          |                                           |                       |                 |
|                                       | -        |                                           |                       |                 |
|                                       |          |                                           |                       |                 |
|                                       |          |                                           |                       |                 |
|                                       |          |                                           |                       |                 |
|                                       | Stop     | Rerun Skip                                | View Successful Tasks | View Log        |
|                                       | (LAPP    |                                           |                       |                 |
|                                       |          | ecking operating system certification     |                       |                 |
|                                       | 🗄 🔗 Ch   | ecking Java version used to launch the in | staller               |                 |
|                                       |          |                                           |                       |                 |

Step 6:

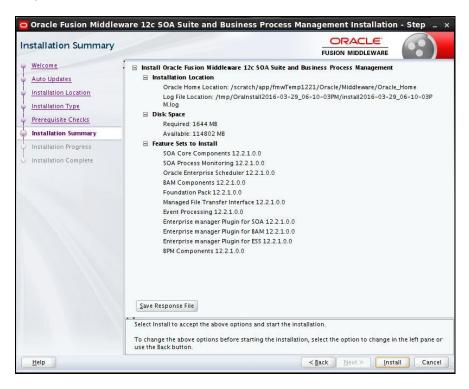

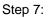

| Oracle Fusion Middl   | eware 12c SOA Suite and Business Process Management Installation - Step $$ _ $$ $	imes$ |
|-----------------------|-----------------------------------------------------------------------------------------|
| Installation Progress |                                                                                         |
| 9 Welcome             |                                                                                         |
| 4 Auto Updates        | 1%                                                                                      |
| Installation Location | V Prepare                                                                               |
| Installation Type     |                                                                                         |
| Prerequisite Checks   | Copy<br>Generating Libraries                                                            |
| Installation Summary  | Performing String Substitutions                                                         |
| Installation Progress | Linking                                                                                 |
| Unstallation Complete | Setup                                                                                   |
|                       | Saving the inventory                                                                    |
|                       |                                                                                         |
|                       | Post install scripts                                                                    |
|                       |                                                                                         |
|                       |                                                                                         |
|                       |                                                                                         |
|                       |                                                                                         |
|                       |                                                                                         |
|                       |                                                                                         |
|                       |                                                                                         |
|                       | View Messages     ✓ Yew Successful Tasks     View Log                                   |
|                       |                                                                                         |
|                       | Hardware and Software<br>Engineered to Work Together                                    |
| Help                  | < <u>Back</u> Next> Einish Cancel                                                       |

Step 8:

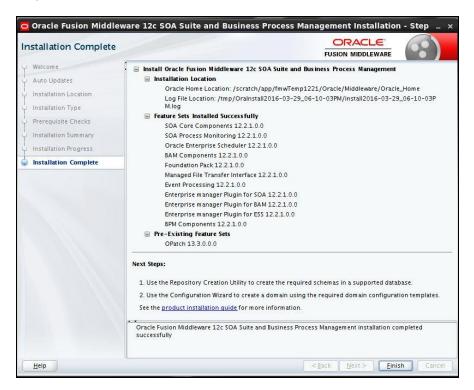

## 2.6 Creating Product Schemas in Oracle Database

The Repository Creation Utility (RCU) is the tool used to create schemas in a database. This tool is available once we've installed the Oracle Fusion Middleware Infrastructure software (Point 2).

Refer to <u>Oracle Fusion Middleware Creating Schemas with the Repository Creation Utility</u> for more information about the Repository Creation Utility.

- [oracle@wls12c-node1 fmwTemp1221]\$ cd /scratch/app/fmwTemp1221/Oracle/Middleware/Oracle\_Home/bin/
- [oracle@wls12c-node1 bin]\$ ./rcu

#### Step 1:

| 0                                                                                                    | Welcome - Step 1 of 8 _ X                                                                                                    |
|----------------------------------------------------------------------------------------------------|----------------------------------------------------------------------------------------------------|
| Welcome                                                                                                    |                                                                                                    |
| Verconne     Verconne     Create Repository     Database Connection Details     Select Components     Schema Passwords     Map Tablespaces     Summary     Completion Summary | Fusion Middleware         Welcome to Repository Creation Utility 12.2.1.0.0 for Oracle Fusion Middleware.         The Repository Creation Utility enables you to create and drop database schemas that are required for Oracle Fusion Middleware products. |
| Help                                                                                                    | Copyright © 1996,2015, Oracle and/or its affiliates. All rights reserved.                                                                                                    |

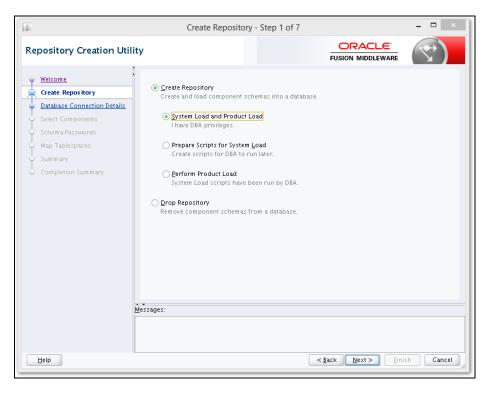

Step 2: Define the host name port username and password for creating the RCU schemas in the database. The sys user required to create the rcu schemas.

| 5                                                                  |              | Database            | Connection De             | tails - Step 2 o  | f7                                                     | - 🗆 🛛         |
|--------------------------------------------------------------------|--------------|---------------------|---------------------------|-------------------|--------------------------------------------------------|---------------|
| Repository Creati                                                  | ion Utility  |                     |                           |                   |                                                        |               |
| C Welcome                                                          | Î            | Database Type:      | Ovacle Database           |                   |                                                        | •             |
| Database Connection     Select Components                          | n Detaile    | Hout Na <u>m</u> s: |                           |                   | or one of the Node name a<br>cify SCAN host as Host na |               |
| O Scherns Pacewordz     O Map Tablespacez                          |              | Pgrt:               | 1522                      |                   |                                                        |               |
| Summary                                                            |              | Service Name:       | ORDESSC                   |                   |                                                        |               |
| O Completion Summar                                                |              | <u>U</u> semane:    | sys<br>User with DSA or S | YSD6A privileges. | Example: ay a                                          |               |
|                                                                    |              | Esseword            | *******                   |                   |                                                        |               |
|                                                                    |              | Bale:               | SYSDBA                    |                   |                                                        | •             |
|                                                                    | Ber          | inge::              |                           |                   |                                                        |               |
| Hab                                                                |              |                     |                           | (                 | < jack jjezn >                                         | Einish Cancel |
| 4                                                                  |              | Databas             | e Connection D            | etails - Step 2   | of 7                                                   | - <b>D</b> ×  |
| Repository Creat                                                   | tion Utility | ,                   |                           |                   |                                                        |               |
| Velcome                                                            |              | Database Type:      | Oracle Database           |                   |                                                        | •             |
| <ul> <li>Database Connection</li> <li>Select Components</li> </ul> |              | Host Na <u>m</u> e: |                           |                   | or one of the Node name<br>acity SCAN host as Most r   |               |
| <ul> <li>Schema Passwords</li> <li>Map Tablespaces</li> </ul>      |              | Pgrt:               | 1522                      | ]                 |                                                        |               |
| Summary                                                            | 4            | Repository          | Creation Utility          | - Checking Pre    | requisites                                             | ×             |
| <ul> <li>Completion Summ</li> </ul>                                |              |                     |                           |                   |                                                        |               |

| (alc                                                                                                    |                                 | Databas                                                      | e connection Details -    | 50ep 2 017                                                                                                    |               |
|----------------------------------------------------------------------------------------------------|---------------------------------|--------------------------------------------------------------|---------------------------|----------------------------------------------------------------------------------------------------|---------------|
| Repository Crea                                                                                                    | tion Utility                    | (                                                            |                           |                                                                                                    |               |
| Welcome<br>Create Repository<br>Create Repository<br>Create Repository<br>Select Components<br>Schema Passwords<br>V Map Tablespaces<br>Summary<br>Completion Summ | S:<br>Checking Gi<br>V Initiaiz | abal Prenegulates<br>ing repository con<br>properties of the | For RAC database, specify | MP name or one of the Node name as M<br>abase, specify SCAN host as Most name<br>ing Prerequisites ×<br>00:01.215(sec)<br>00:01.625(sec) |               |
|                                                                                                    |                                 |                                                              | to continue to next page. | Ωĸ                                                                                                    | n To succeed. |
| Help                                                                                                    |                                 |                                                              |                           | < gack Mext >                                                                                                    | inith Cancel  |

|                                                                                                    | Select Compo                                                                                                    |                             |                                                                                                    |                                                                                                    |
|----------------------------------------------------------------------------------------------------|----------------------------------------------------------------------------------------------------|-----------------------------|----------------------------------------------------------------------------------------------------|----------------------------------------------------------------------------------------------------|
| elect Components                                                                                                    |                                                                                                    |                             |                                                                                                    |                                                                                                    |
|                                                                                                    | Specify a unique prefix for all so                                                                                                    | chemas created in this s    | ession, so you can easily                                                                                                    | locate, reference, and                                                                                                    |
| ) Welcome                                                                                                    | manage the schemas later.                                                                                                    |                             |                                                                                                    |                                                                                                    |
| ر Create Repository                                                                                                    | Select existing prefix:                                                                                                    |                             |                                                                                                    | v                                                                                                    |
| Database Connection Detai                                                                                                    | ils                                                                                                    | DEV                         |                                                                                                    |                                                                                                    |
| Select Components                                                                                                    |                                                                                                    |                             | C                                                                                                    | the second state of the second state of the se |
| Schema Passwords                                                                                                    |                                                                                                    | Alpha numeric only          | . Cannot start with a num                                                                                                    | iber. No special character:                                                                                                    |
| Map Tablespaces                                                                                                    | Component                                                                                                    |                             | Schema                                                                                                    | a Owner                                                                                                    |
|                                                                                                    | Oracle AS Repository                                                                                                    |                             |                                                                                                    |                                                                                                    |
| ) Summary                                                                                                    | AS Common Sche                                                                                                    |                             | DD/ M                                                                                                    | DC.                                                                                                    |
| Completion Summary                                                                                                    | Metadata Serv<br>Audit Services                                                                                                    |                             | DEV_M<br>DEV_IA                                                                                                    |                                                                                                    |
|                                                                                                    | Audit Services                                                                                                    |                             |                                                                                                    | U_APPEND                                                                                                    |
|                                                                                                    | Audit Services                                                                                                    |                             |                                                                                                    | U_VIEWER                                                                                                    |
|                                                                                                    |                                                                                                    | n Security Services         | DEV_OI                                                                                                    |                                                                                                    |
|                                                                                                    | I User Messagin                                                                                                    |                             | DEV_U                                                                                                    |                                                                                                    |
|                                                                                                    | ₩ebLogic Serv<br>Ø Oracle Enterpr                                                                                                    |                             | DEV_W<br>DEV_ES                                                                                                    |                                                                                                    |
|                                                                                                    |                                                                                                    | structure Services          | DEV_ST                                                                                                    |                                                                                                    |
|                                                                                                    | SOA Suite                                                                                                    |                             |                                                                                                    |                                                                                                    |
|                                                                                                    | SOA Infrastruct                                                                                                    |                             | DEV_SC                                                                                                    | DAINFRA                                                                                                    |
|                                                                                                    | Oracle Data Integ                                                                                                    |                             |                                                                                                    |                                                                                                    |
|                                                                                                    | Oracle EDQ                                                                                                    |                             |                                                                                                    |                                                                                                    |
|                                                                                                    | · · · · ·                                                                                                    |                             |                                                                                                    |                                                                                                    |
|                                                                                                    | Messages:                                                                                                    |                             |                                                                                                    |                                                                                                    |
|                                                                                                    |                                                                                                    |                             |                                                                                                    |                                                                                                    |
|                                                                                                    |                                                                                                    |                             |                                                                                                    | Einish Cancel                                                                                                    |
|                                                                                                    | Select Comp                                                                                                    | onents - Step 3 of          |                                                                                                    |                                                                                                    |
| elect Components                                                                                                    |                                                                                                    |                             |                                                                                                    |                                                                                                    |
| ) Welcome                                                                                                    | Select Comp<br>Specify a unique prefix for all s<br>manage the schemas later.                                                                                                    |                             |                                                                                                    |                                                                                                    |
|                                                                                                    | Specify a unique prefix for all s                                                                                                    |                             |                                                                                                    |                                                                                                    |
| ) Welcome                                                                                                    | Specify a unique prefix for all s<br>manage the schemas later.<br>O Select existing prefix:                                                                                                    | chemas created in this      |                                                                                                    |                                                                                                    |
| ) Welcome<br>Create Repository                                                                                                    | Specify a unique prefix for all s<br>manage the schemas later.<br>O Select existing prefix:<br>O Create new prefix:                                                                                                    | cchemas created in this     | FUSION MIDE                                                                                                    | D<br>LEC<br>DLEWARE<br>Iy locate, reference, and                                                                                                    |
| Welcome Create Repository  Database Connection Deta Select Component Cschema Password                                                                                                    | Specify a unique prefix for all s<br>manage the schemas later.<br>Select existing prefix:<br>Create new prefix:<br>Repository Creation                                                                                                    | cchemas created in this     | FUSION MIDE                                                                                                    |                                                                                                    |
| Welcome     Create Repository     Database Connection Deta     Select Component     Schema Password:     Map Tablespaces     Chee                                                                                                    | Specify a unique prefix for all s<br>manage the schemas later.<br>Select existing prefix:<br>Screate new prefix:<br>Repository Creation I<br>:king Component Prerequisites                                                                                                    | cchemas created in this     | FUSION MIDE<br>session, so you can easi<br>rerequisites                                                                                                    | D<br>LEC<br>DLEWARE<br>Iy locate, reference, and                                                                                                    |
| Velcome Create Repository Database Connection Deta Select Component Schem a Password Map Tablespaces Summary                                                                                                    | Specify a unique prefix for all s<br>manage the schemas later.<br>Select existing prefix:<br>Create newprefix:<br>Repository Creation I<br>cking Component Prerequisites<br>Metadata Services                                                                                                    | cchemas created in this     | rerequisites                                                                                                    | D<br>LEC<br>DLEWARE<br>Iy locate, reference, and                                                                                                    |
|                                                                                                    | Specify a unique prefix for all s<br>manage the schemas later.<br>Select existing prefix:<br>Screate new prefix:<br>Repository Creation I<br>:king Component Prerequisites                                                                                                    | cchemas created in this     | FUSION MIDE<br>session, so you can easi<br>rerequisites                                                                                                    | D<br>LEC<br>DLEWARE<br>Iy locate, reference, and                                                                                                    |
| <ul> <li>Welcome</li> <li>Create Repository</li> <li>Database Connection Deta</li> <li>Select Component</li> <li>Schem a Password:</li> <li>Map Tablespaces</li> <li>Summary</li> <li>Completion Summ</li> </ul>                                                                                                    | Specify a unique prefix for all s<br>manage the schemas later.<br>Select existing prefix:<br>Create new prefix:<br>Repository Creation I<br>Exing Component Prerequisites<br>Metadata Services<br>Audit Services Append<br>Audit Services Viewer                                                                                                    | cchemas created in this     | COLOCIDITION     COLOCIDITION      COLOCIDITION     COLOCIDITION           | D<br>LEC<br>DLEWARE<br>Iy locate, reference, and                                                                                                    |
| <ul> <li>Welcome</li> <li>Create Repository</li> <li>Database Connection Deta</li> <li>Select Component</li> <li>Schema Password;</li> <li>Map Tablespaces</li> <li>Summary</li> <li>Completion Summ</li> </ul>                                                                                                    | Specify a unique prefix for all s<br>manage the schemas later.<br>Select existing prefix:<br>© <u>C</u> reate newprefix:<br>Repository Creation I<br>Sking Component Prerequisites<br>Metadata Services<br>Audit Services Append<br>Audit Services Viewer<br>Oracle Platform Security Services                                                                                                    | cchemas created in this     | CONTRACT      CONTRACT       CONTRACT       CONTRACT      CONTRACT      CONTRACT       |                                                                                                    |
| <ul> <li>Welcome</li> <li>Create Repository</li> <li>Database Connection Deta</li> <li>Select Component</li> <li>Schema Passwords</li> <li>Map Tablespaces</li> <li>Summary</li> <li>Completion Summ</li> </ul>                                                                                                    | Specify a unique prefix for all s<br>manage the schemas later.<br>Select existing prefix:<br>Create new prefix:<br>Repository Creation I<br>King Component Prerequisites<br>Metadata Services<br>Audit Services Append<br>Audit Services Append<br>Audit Services Viewer<br>Oracle Platform Security Services<br>User Messaging Service                                                                                                    | cchemas created in this     | CORRECT           FUSION MIDE           session, so you can easi           rerequisites           00:00.101(ms)           00:00.102(ms)           00:00.102(ms)           00:00.102(ms)           00:00.101(ms)                                                                                                    |                                                                                                    |
| <ul> <li>Welcome</li> <li>Create Repository</li> <li>Database Connection Deta</li> <li>Select Component</li> <li>Schema Password;</li> <li>Map Tablespaces</li> <li>Summary</li> <li>Completion Summ</li> <li>Y</li> </ul>                                                                                                    | Specify a unique prefix for all s<br>manage the schemas later.<br>Select existing prefix:<br>© <u>C</u> reate newprefix:<br>Repository Creation I<br>ching Component Prerequisites<br>Metadata Services<br>Audit Services Append<br>Audit Services Viewer<br>Oracle Platform Security Services<br>User Messaging Service<br>WebLogic Services<br>Oracle Enterprise Scheduler                                                                       | cchemas created in this     | COUNCIL COUNCIL COUNCI | DEWARE                                                                                                    |
| <ul> <li>Welcome</li> <li>Create Repository</li> <li>Database Connection Deta</li> <li>Select Component</li> <li>Schema Passwords</li> <li>Map Tablespaces</li> <li>Summary</li> <li>Completion Summ</li> <li>Yell</li> <li>Yell</li></ul> | Specify a unique prefix for all s<br>manage the schemas later.<br>© Select existing prefix:<br>© Create new prefix:<br>Repository Creation I<br>Sting Component Prerequisites<br>Metadata Services<br>Audit Services Append<br>Audit Services Append<br>Audit Services Viewer<br>Oracle Platform Security Services<br>WebLogic Services<br>Oracle Enterprise Scheduler<br>SoA Infrastructure                                                       | cchemas created in this     | OCOLO         FUSION MIDE           session, so you can easi            rerequisites            00:00.101(ms)            00:00.102(ms)            00:00.102(ms)            00:00.102(ms)            00:00.102(ms)            00:00.102(ms)            00:00.102(ms)            00:00.102(ms)            00:00.102(ms)            00:00.102(ms)            00:00.102(ms)            00:00.102(ms)            00:00.105(ms)                                                                                                    | DEWARE                                                                                                    |
| <ul> <li>Welcome</li> <li>Create Repository</li> <li>Database Connection Deta</li> <li>Select Component</li> <li>Schema Passwords</li> <li>Map Tablespaces</li> <li>Summary</li> <li>Completion Summ</li> <li>Yell</li> <li>Yell</li></ul> | Specify a unique prefix for all s<br>manage the schemas later.<br>Select existing prefix:<br>© <u>C</u> reate newprefix:<br>Repository Creation I<br>ching Component Prerequisites<br>Metadata Services<br>Audit Services Append<br>Audit Services Viewer<br>Oracle Platform Security Services<br>User Messaging Service<br>WebLogic Services<br>Oracle Enterprise Scheduler                                                                       | cchemas created in this     | COUNCIL COUNCIL COUNCI | DEWARE                                                                                                    |
| <ul> <li>Welcome</li> <li>Create Repository</li> <li>Database Connection Deta</li> <li>Select Component</li> <li>Schema Passwords</li> <li>Map Tablespaces</li> <li>Summary</li> <li>Completion Summ</li> <li>Yell</li> <li>Yell</li></ul> | Specify a unique prefix for all s<br>manage the schemas later.<br>© Select existing prefix:<br>© Create new prefix:<br>Repository Creation I<br>Sting Component Prerequisites<br>Metadata Services<br>Audit Services Append<br>Audit Services Append<br>Audit Services Viewer<br>Oracle Platform Security Services<br>WebLogic Services<br>Oracle Enterprise Scheduler<br>SoA Infrastructure                                                       | cchemas created in this     | OCOLO         FUSION MIDE           session, so you can easi            rerequisites            00:00.101(ms)            00:00.102(ms)            00:00.102(ms)            00:00.102(ms)            00:00.102(ms)            00:00.102(ms)            00:00.102(ms)            00:00.102(ms)            00:00.102(ms)            00:00.102(ms)            00:00.102(ms)            00:00.102(ms)            00:00.105(ms)                                                                                                    | DEWARE                                                                                                    |
| <ul> <li>Welcome</li> <li>Create Repository</li> <li>Database Connection Deta</li> <li>Schema Password;</li> <li>Map Tablespaces</li> <li>Summary</li> <li>Completion Summ</li> <li>Y</li> </ul>                                                                                                    | Specify a unique prefix for all s<br>manage the schemas later.<br>© Select existing prefix:<br>© Create new prefix:<br>Repository Creation I<br>Sting Component Prerequisites<br>Metadata Services<br>Audit Services Append<br>Audit Services Append<br>Audit Services Viewer<br>Oracle Platform Security Services<br>WebLogic Services<br>Oracle Enterprise Scheduler<br>SoA Infrastructure                                                       | cchemas created in this     | OCOLO         FUSION MIDE           session, so you can easi            rerequisites            00:00.101(ms)            00:00.102(ms)            00:00.102(ms)            00:00.102(ms)            00:00.102(ms)            00:00.102(ms)            00:00.102(ms)            00:00.102(ms)            00:00.102(ms)            00:00.102(ms)            00:00.102(ms)            00:00.102(ms)            00:00.105(ms)                                                                                                    | DEWARE                                                                                                    |
| <ul> <li>Welcome</li> <li>Create Repository</li> <li>Database Connection Deta</li> <li>Select Component</li> <li>Schema Password</li> <li>Map Tablespaces</li> <li>Summary</li> <li>Completion Summ</li> </ul>                                                                                                    | Specify a unique prefix for all s<br>manage the schemas later.<br>© Select existing prefix:<br>© Create new prefix:<br>Repository Creation I<br>Sting Component Prerequisites<br>Metadata Services<br>Audit Services Append<br>Audit Services Append<br>Audit Services Viewer<br>Oracle Platform Security Services<br>WebLogic Services<br>Oracle Enterprise Scheduler<br>SoA Infrastructure                                                       | DEV<br>Utility - Checking P | OCOLO         FUSION MIDE           session, so you can easi            rerequisites            00:00.101(ms)            00:00.102(ms)            00:00.102(ms)            00:00.102(ms)            00:00.102(ms)            00:00.102(ms)            00:00.102(ms)            00:00.102(ms)            00:00.102(ms)            00:00.102(ms)            00:00.102(ms)            00:00.102(ms)            00:00.105(ms)                                                                                                    | DEWARE                                                                                                    |
| <ul> <li>Welcome</li> <li>Create Repository</li> <li>Database Connection Deta</li> <li>Select Component</li> <li>Schema Password</li> <li>Map Tablespaces</li> <li>Summary</li> <li>Completion Summ</li> </ul>                                                                                                    | Specify a unique prefix for all s<br>manage the schemas later.<br>Select existing prefix:<br>Create new prefix:<br>Repository Creation I<br>King Component Prerequisites<br>Metadata Services<br>Audit Services Append<br>Audit Services Append<br>Audit Services Vewer<br>Oracle Platform Security Services<br>User Messaging Service<br>WebLogic Services<br>Oracle Enterprise Scheduler<br>SoA Infrastructure<br>Common Infrastructure Services | DEV<br>Utility - Checking P | OCOLO         FUSION MIDE           session, so you can easi            rerequisites            00:00.101(ms)            00:00.102(ms)            00:00.102(ms)            00:00.102(ms)            00:00.102(ms)            00:00.102(ms)            00:00.102(ms)            00:00.102(ms)            00:00.102(ms)            00:00.102(ms)            00:00.102(ms)            00:00.102(ms)            00:00.105(ms)                                                                                                    | -      -                                                                                                    |
| Create Repository  Database Connection Deta Select Component  Schema Password  Map Tablespaces Summary Completion Summ                                                                                                    | Specify a unique prefix for all s<br>manage the schemas later.<br>Select existing prefix:<br>Create new prefix:<br>Repository Creation I<br>King Component Prerequisites<br>Metadata Services<br>Audit Services Append<br>Audit Services Append<br>Audit Services Vewer<br>Oracle Platform Security Services<br>User Messaging Service<br>WebLogic Services<br>Oracle Enterprise Scheduler<br>SoA Infrastructure<br>Common Infrastructure Services | DEV<br>Utility - Checking P | OCOLO         FUSION MIDE           session, so you can easi            rerequisites            00:00.101(ms)            00:00.102(ms)            00:00.102(ms)            00:00.102(ms)            00:00.102(ms)            00:00.102(ms)            00:00.102(ms)            00:00.102(ms)            00:00.102(ms)            00:00.102(ms)            00:00.102(ms)            00:00.102(ms)            00:00.105(ms)                                                                                                    | DEWARE                                                                                                    |
| <ul> <li>Welcome</li> <li>Create Repository</li> <li>Database Connection Deta</li> <li>Select Component</li> <li>Schema Password</li> <li>Map Tablespaces</li> <li>Summary</li> <li>Completion Summ</li> </ul>                                                                                                    | Specify a unique prefix for all s<br>manage the schemas later.<br>Select existing prefix:<br>Create new prefix:<br>Repository Creation I<br>King Component Prerequisites<br>Metadata Services<br>Audit Services Append<br>Audit Services Append<br>Audit Services Vewer<br>Oracle Platform Security Services<br>User Messaging Service<br>WebLogic Services<br>Oracle Enterprise Scheduler<br>SoA Infrastructure<br>Common Infrastructure Services | DEV<br>Utility - Checking P | OCOLO         FUSION MIDE           session, so you can easi            rerequisites            00:00.101(ms)            00:00.102(ms)            00:00.102(ms)            00:00.102(ms)            00:00.102(ms)            00:00.102(ms)            00:00.102(ms)            00:00.102(ms)            00:00.102(ms)            00:00.102(ms)            00:00.102(ms)            00:00.102(ms)            00:00.105(ms)                                                                                                    | -      -                                                                                                    |
| <ul> <li>Welcome</li> <li>Create Repository</li> <li>Database Connection Deta</li> <li>Select Component</li> <li>Schem a Passwordi</li> <li>Map Tablespaces</li> <li>Summary</li> <li>Completion Summ</li> <li>Y</li> </ul>                                                                                                    | Specify a unique prefix for all s<br>manage the schemas later.<br>Select existing prefix:<br>© Create newprefix:<br>Repository Creation I<br>Ching Component Prerequisites<br>Metadata Services<br>Audit Services Append<br>Audit Services Viewer<br>Oracle Platform Security Services<br>User Messaging Service<br>WebLogic Services<br>Oracle Enterprise Scheduler<br>SOA Infrastructure<br>Common Infrastructure Services                       | DEV<br>Utility - Checking P | OCOLO         FUSION MIDE           session, so you can easi            rerequisites            00:00.101(ms)            00:00.102(ms)            00:00.102(ms)            00:00.102(ms)            00:00.102(ms)            00:00.102(ms)            00:00.102(ms)            00:00.102(ms)            00:00.102(ms)            00:00.102(ms)            00:00.102(ms)            00:00.102(ms)            00:00.105(ms)                                                                                                    | -      -                                                                                                    |

Step 3: Define the prefix to be used for the schemas

Step 4: Define the password for the schemas.

| 4                                                                                                    | Schem                                                                                   | na Passwords - Step 4 of 8                                             |                                            | - 🗆 🗡        |
|----------------------------------------------------------------------------------------------------|-----------------------------------------------------------------------------------------|------------------------------------------------------------------------|--------------------------------------------|--------------|
| Repository Creation Util                                                                                                    | ity                                                                                     |                                                                        |                                            | $\checkmark$ |
| <ul> <li>Welcome</li> <li>Create Repository</li> <li>Database Connection Details</li> <li>Select Components</li> <li>Schema Passwords</li> <li>Custom Variables</li> <li>Map Tablespaces</li> <li>Summary</li> <li>Completion Summary</li> </ul> | Use same password     Password: <u>C</u> onfirm Password:     Use <u>m</u> ain schema p | Alpha numeric only.Cannot start<br>No special characters except: \$, ; |                                            |              |
| Help                                                                                                    |                                                                                         |                                                                        | < <u>B</u> ack <u>N</u> ext > <u>F</u> ini | sh Cancel    |

Note: It is important to remember the password or passwords that you enter during the process.

|    |                               | Custom                      | Variables - Step 5 of 8          |                             | - 🗆 🛛      |
|----|-------------------------------|-----------------------------|----------------------------------|-----------------------------|------------|
| Re | pository Creation Util        | lity                        | FI                               |                             | )          |
| Ŷ  | Welcome                       | Enter value for the followi | ng custom variables.             |                             |            |
| Å  | Create Repository             | Component                   | Custom Variable                  | V                           | alue       |
| 5  | Database Connection Details   | SOA Infrastructure          | Database Profile (SMALL/MED/LARG |                             |            |
| 5  | Select Components             |                             | Healthcare Integration(YES/NO)   | NO                          |            |
| I  | Schema Passwords              |                             |                                  |                             |            |
| J  | Custom Variables              |                             |                                  |                             |            |
| Ĭ  | Map Tablespaces               |                             |                                  |                             |            |
| Ţ  |                               |                             |                                  |                             |            |
| Ŷ  | Summary<br>Completion Summary |                             |                                  |                             |            |
|    |                               |                             |                                  |                             |            |
|    |                               | Messages:                   |                                  |                             |            |
|    | Help                          |                             | < <u>B</u> ac                    | < <u>N</u> ext > <u>Ein</u> | ish Cancel |

Step 5: Please select the database profile based on requirement (SMALL/MED/LARGE)

#### Step 6:

| epository Creation Ut                                                      | ility                      |                         |                                                          |                   |
|----------------------------------------------------------------------------|----------------------------|-------------------------|----------------------------------------------------------|-------------------|
| )Welcome<br>∠ Create Repository                                            |                            |                         | ed components appear in th<br>lespaces,use the 'Manage T |                   |
| <ul> <li>Database Connection Details</li> <li>Select Components</li> </ul> | Component                  | Schema Owner            | Default Tablespace                                       | Temp Tablespace   |
|                                                                            | Metadata Services          | DEV_MDS                 | *DEV_MDS                                                 | *DEV_IAS_TEMP     |
| ) Schema Passwords                                                         | Audit Services             | DEV IAU                 | *DEV IAS IAU                                             | *DEV IAS TEMP     |
| Custom Variables                                                           | Audit Services Append      |                         | *DEV_IAS_IAU                                             | *DEV_IAS_TEMP     |
|                                                                            | Audit Services Viewer      | DEV_IAU_VIEWER          | *DEV_IAS_IAU                                             | *DEV_IAS_TEMP     |
| Map Tablespaces                                                            | Oracle Platform Secu       | DEV_OPSS                | *DEV_IAS_OPSS                                            | *DEV_IAS_TEMP     |
| Summary                                                                    | User Messaging Service     |                         | *DEV IAS UMS                                             | *DEV_IAS_TEMP     |
|                                                                            | WebLogic Services          | DEV_WLS                 | *DEV_WLS                                                 | *DEV IAS TEMP     |
| Completion Summary                                                         | Oracle Enterprise Sch      | DEV_ESS                 | *DEV_ESS                                                 | *DEV_IAS_TEMP     |
|                                                                            | SOA Infrastructure         | DEV_SOAINFRA            | *DEV_SOAINFRA                                            | *DEV_IAS_TEMP     |
|                                                                            | Common Infrastructu        | DEV_STB                 | *DEV_STB                                                 | *DEV_IAS_TEMP     |
|                                                                            | * Default tablespaces (spe | ified in the configurat | ion files) are to be created u                           | pon confirmation. |
|                                                                            | <u>M</u> essages:          |                         | ,                                                        |                   |
|                                                                            |                            |                         |                                                          |                   |

| <u>\$</u> . |                                                                                  | Map Tab                     | lespaces - Step 6                                               | of 8                                                                           | - 🗆 🛛             |
|-------------|----------------------------------------------------------------------------------|-----------------------------|-----------------------------------------------------------------|--------------------------------------------------------------------------------|-------------------|
| Rep         | oository Creation Util                                                           | ity                         |                                                                 |                                                                                |                   |
|             | Welcome<br>Create Repository<br>Database Connection Details<br>Select Components |                             |                                                                 | ed components appear in th<br>lespaces,use the 'Manage T<br>Default Tablespace |                   |
|             |                                                                                  | Metadata Services           | DEV MDS                                                         | *DEV_MDS                                                                       | *DEV_IAS_TEMP     |
| Ý           | Schema Passwords                                                                 | Audit Services              | DEV IAU                                                         | *DEV_IAS_IAU                                                                   | *DEV_IAS_TEMP     |
| 6           | Custom Variables                                                                 | Audit Services Append       | DEV_IAU_APPEND                                                  | *DEV_IAS_IAU                                                                   | *DEV_IAS_TEMP     |
|             |                                                                                  | Audit Services Append       | DEV TALL VIEWED                                                 |                                                                                | *DEV LAS TEMP     |
| 0           | Map Tablespaces                                                                  |                             | Repository Creation                                             | on Utility - Confirmatio                                                       | n ×               |
|             |                                                                                  |                             | created.<br>ck OK to create tablesp<br>ck Cancel to return to t | ihe wizard.                                                                    | JK <u>C</u> ancel |
|             |                                                                                  | * Default tablespaces (spec | ified in the configurati                                        | ion files) are to be created u                                                 | pon confirmation. |
|             |                                                                                  |                             |                                                                 |                                                                                |                   |
| !           | Help                                                                             |                             |                                                                 | < <u>B</u> ack <u>N</u> ext                                                    | > Einish Cancel   |

| <u>s</u>                   | Map Tab                                                                                               | olespaces - Step                                                                                                    | 6 of 8                                                                                                    | - 🗆 ×                                                                                                    |
|----------------------------|----------------------------------------------------------------------------------------------------|----------------------------------------------------------------------------------------------------|----------------------------------------------------------------------------------------------------|----------------------------------------------------------------------------------------------------|
| Repository Creation Utilit | ЗУ                                                                                                    |                                                                                                    |                                                                                                    |                                                                                                    |
| Completion Summ            | To create newtablespaces<br>Component<br>Metadata Services<br>Audit Services<br>Audit Services Append | or modify existing<br>Schema Owner<br>DEV_IMDS<br>DEV_IAU<br>DEV_IAU<br>DEV_IAU_OPENE<br>DEV_IAU_OPENE<br>ion Utility - Crea<br>s for selected com<br>sitory database | Default Tablespace<br>*DEV_MDS<br>DEV_LAS_LAU<br>*DEV_LAS_LAU<br>*DEV_LAS_LAU<br>*DEV_LAS_LAU<br>*DEV_LAS_LAU<br>*DEV_LAS_LAU | he table below.<br>Tablespaces Button'<br>Manage Tablespaces<br>*DEV_IAS_TEMP<br>*DEV_IAS_TEMP<br>*DEV_IAS_TEMP<br>*DEV_IAS_TEMP<br>S_TEMP<br>S_TEMP<br>S_TEMP<br>S_TEMP<br>S_TEMP<br>S_TEMP |
| Неір                       | * Default tablespaces (sper<br>Aessages:                                                              | cified in the configu                                                                                                    | ration files) are to be created i                                                                                             |                                                                                                    |

Step 7:

| epository Creation Util     | lity                                                       |                                     |                            |                        |  |  |  |  |
|-----------------------------|------------------------------------------------------------|-------------------------------------|----------------------------|------------------------|--|--|--|--|
| ) Welcome                   |                                                            |                                     |                            |                        |  |  |  |  |
|                             | Database details:                                          |                                     |                            |                        |  |  |  |  |
| ر Create Repository         | Host Name: zeus.zi<br>Port: 1522                           | on.local                            |                            |                        |  |  |  |  |
| Database Connection Details |                                                            | ZION.LOCAL                          |                            |                        |  |  |  |  |
|                             | Connected As: sys                                          |                                     |                            |                        |  |  |  |  |
| Select Components           |                                                            |                                     | and Data Load concurrently |                        |  |  |  |  |
| Schema Passwords            |                                                            |                                     | 2014-07-17_22-48/rc        | u.log                  |  |  |  |  |
| Custom Variables            | Component Log Directory: /u01/ap<br>Execution Time: 2 minu | p/oracle/logdir.)<br>tes 55 seconds | 2014-07-17_22-48           |                        |  |  |  |  |
|                             | ViewLog: rcu.l                                             |                                     |                            |                        |  |  |  |  |
| Map Tablespaces             | real                                                       | 59                                  |                            |                        |  |  |  |  |
| Summary                     | Prefix for (prefixable) Schema Owner                       | s:DEV                               |                            |                        |  |  |  |  |
| Completion Summary          | Component                                                  | Status                              | Time                       | Logfile(Click to view) |  |  |  |  |
|                             | Metadata Services                                          | Success                             | 00:11.435(sec)             | mds.log                |  |  |  |  |
|                             | Audit Services                                             | Success                             | 00:11.217(sec)             | iau.log                |  |  |  |  |
|                             | Audit Services Append                                      | Success                             | 00:09.193(sec)             | iau_append.log         |  |  |  |  |
|                             | Audit Services Viewer                                      | Success                             | 00:09.148(sec)             | iau_viewer.log         |  |  |  |  |
|                             | Oracle Platform Security Services                          | Success                             | 00:15.581(sec)             | opss.log               |  |  |  |  |
|                             | User Messaging Service                                     | Success                             | 00:13.453(sec)             | ucsums.log             |  |  |  |  |
|                             | WebLogic Services                                          | Success                             | 00:10.039(sec)             | wis.log                |  |  |  |  |
|                             | Oracle Enterprise Scheduler                                | Success                             | 00:13.767(sec)             | ess.log                |  |  |  |  |
|                             | SOA Infrastructure                                         | Success                             | 00:59.186(sec)             | soainfra.log           |  |  |  |  |
|                             | Common Infrastructure Services                             | Success                             | 00:09.259(sec)             | stb.log                |  |  |  |  |

Note: Verifying Schema Version Numbers in the database where RCU is executed

SQL> select comp\_name, version from schema\_version\_registry;

| 8  | ŝ           | 50 🏝 🗳 🤶                                                         |             |                  |                         |                  |      |       |      |
|----|-------------|------------------------------------------------------------------|-------------|------------------|-------------------------|------------------|------|-------|------|
| 5Q | L           | Output Statistics                                                |             |                  |                         |                  |      |       |      |
| SE | LE          | CT comp name, version FRO                                        | M           | Sche             | ma \                    | /ers             | sion | Regis | stry |
|    |             |                                                                  |             |                  |                         |                  |      |       |      |
|    |             |                                                                  |             |                  |                         |                  |      |       |      |
| -  | -           |                                                                  | -           |                  |                         |                  |      |       |      |
| H  | ÷           | • 🕀 + - 🗸 🔻 🖉 👫                                                  |             | 1                | $\bigtriangledown$      | $\bigtriangleup$ | -#   | H     | 5    |
|    | -           | COMP NAME                                                        |             | VER              | SION                    |                  |      |       |      |
| •  | 1           | Audit Service                                                    |             | 12.2.1           |                         |                  |      |       |      |
| _  | 2           | Audit Service Append                                             |             | 12.2.1           | 1.0.0                   |                  |      |       |      |
| -  | _           | Audit Service Viewer                                             |             | 12.2.1           | 1.0.0                   |                  |      |       |      |
|    |             |                                                                  |             |                  |                         |                  |      |       |      |
| _  | 4           | Metadata Services                                                |             | 12.2.1           | 0.0.1                   |                  |      |       |      |
|    | 4           | Metadata Services<br>Oracle Platform Security Services           |             | 12.2.1           |                         | •••              |      |       |      |
|    | 5           |                                                                  |             |                  | 1.0.0                   |                  |      |       |      |
|    | 5           | Oracle Platform Security Services                                |             | 12.2.1           | 1.0.0<br>1.0.0          |                  |      |       |      |
|    | 5<br>6<br>7 | Oracle Platform Security Services<br>SOA Infrastructure Services | ····<br>··· | 12.2.1<br>12.2.1 | 1.0.0<br>1.0.0<br>1.0.0 | •••              |      |       |      |

## 2.7 <u>WebLogic Server Domain Configuration</u>

Step 1:

| FI FI                                                                                                    | usion Middlewa                                                                                | re Configuration W                                 | izard - Page 🛛 | L of 8         |        | ×      |
|----------------------------------------------------------------------------------------------------|-----------------------------------------------------------------------------------------------|----------------------------------------------------|----------------|----------------|--------|--------|
| Configuration Type                                                                                                    |                                                                                               |                                                    | i              |                |        |        |
| Create Domain<br>Templates<br>Administrator Account<br>Domain Mode and JDK<br>Advanced Configuration<br>Configuration Summary<br>Configuration Progress<br>End Of Configuration | What do you want<br>Create a new d<br>Update an exis<br>Domain Location:<br>Create a new doma | lomain<br>tting domain<br>['Oracle/Middleware/Orac |                |                |        | Browse |
| Help                                                                                                    |                                                                                               |                                                    | < <u>B</u> ack | <u>N</u> ext > | Einish | Cancel |

#### Step 2: Domain creation template

- a. For BPEL only domain
- b. Based on the requirement select the Oracle Business Activity Monitoring (BAM) check box.

| 🗃 Fusi                                                                                                    | ion Middleware Configuration Wizard - Page 2 of 12 ×                                                                                                    |
|----------------------------------------------------------------------------------------------------|----------------------------------------------------------------------------------------------------|
| Templates                                                                                                    |                                                                                                    |
| Create Domain<br>Templates<br>Application Location<br>Administrator Account<br>Domain Mode and JDK<br>Database Configuration Type<br>Component Datasources<br>JDBC Test<br>Advanced Configuration<br>Configuration Progress<br>End Of Configuration | Create Domain Using Product Templates:   Template Categories: All Templates   Available Templates   Basic WebLogic Server Domain - 12.2.1 [wiserver]*   Oracle BMS Suite - 12.2.1 [soa]   Oracle Enterprise Scheduler Service Basic - 12.2.1 [oracle_common]   Oracle Enterprise Scheduler Service Basic - 12.2.1 [soa]   Oracle Enterprise Manager Plugin for ESS - 12.2.1 [em]   Oracle User Messaging Service Basic - 12.2.1 [cmail   Oracle Enterprise Manager Plugin for ESS - 12.2.1 [em]   Oracle BAS Session Service - 12.2.1.0 [oracle_common]   Oracle RAS Session Service - 12.2.1.0 [oracle_common]   Oracle FX SOAF/IMS Web Services - 12.2.1 [oracle_common]   Oracle FX SOAF/IMS Web Services - 12.2.1 [oracle_common]   Oracle FX SOAF/IMS Web Services - 12.2.1 [oracle_common]   Create Domain Using Custom Template:   Template location: |
| Help                                                                                                    | < <u>Back</u> Next > Einish Cancel                                                                                                    |

c. For BPM enabled domain (\_If BPM process flows deployment is required then we have to select the Oracle BPM Suite – 12.2.1 )

| Templates                                                                                                    |                                                                                                    | )   |
|----------------------------------------------------------------------------------------------------|----------------------------------------------------------------------------------------------------|-----|
| Create Domain<br>Templates<br>Application Location<br>Administrator Account<br>Domain Mode and JDK<br>Database Configuration Type<br>Component Datasources<br>JDBC Test<br>Advanced Configuration<br>Configuration Summary<br>Configuration Progress<br>End Of Configuration | • Create Domain Using Product Templates: Template Categories: All Templates Available Templates  • Basic WebLogic Server Domain - 12.2.1 [Mserver]* • Oracle BPM Suite - 12.2.1 [soa] • Oracle B2B - 12.2.1 [soa] • Oracle 50 Suite - 12.2.1 [soa] • Oracle Enterprise Activity Monitoring - 12.2.1 [ona] • Oracle Enterprise Anager Plugin for E5S - 12.2.1 [em] • Oracle Enterprise Manager - 12.2.1 [em] • Oracle Enterprise Manager - 12.2.1 [oracle_common] • Oracle Enterprise Manager - 12.2.1 [oracle_common] • Oracle Enterprise Manager - 12.2.1 [oracle_common] • Oracle Enterprise Manager - 12.2.1 [oracle_common] • Oracle RAS Session Service - 12.2.1 [oracle_common] • Oracle RAS Session Service Restricted IRE - 12.2.1 [em] • Service Domain Using Custom Template: • Template location: //scratch/app/fmwTemp1221/Oracle/Middleware/Oracle_Home • Brow • • • • • • • • • • • • • • • • • • • | vse |
| Help                                                                                                    | < <u>Back</u> Next > Finish Can                                                                                                    | cel |

#### Step 3:

| 🛐 Fus                                                                                                    | ion Middleware (                                          | Configuration Wizard - F | Page 3 of 13                                                           | _ × _  |
|----------------------------------------------------------------------------------------------------|-----------------------------------------------------------|--------------------------|------------------------------------------------------------------------|--------|
| Application Location                                                                                                    |                                                           |                          |                                                                        |        |
| Create Domain<br>Templates<br>Application Location<br>Administrator Account<br>Domain Mode and JDK<br>Database Configuration Type<br>Component Datasources<br>JDBC Test<br>Keystore<br>Advanced Configuration<br>Configuration Summary<br>Configuration Progress<br>End Of Configuration | Domain name:<br>Domain location:<br>Application location: |                          | racle_Home/user_projects/domains<br>r_projects/applications/wls_domain |        |
| Help                                                                                                    | 1                                                         |                          | < <u>B</u> ack <u>N</u> ext > <u>E</u> inish                           | Cancel |

Step 4: Defining the domain user name and password

| 🚺 Fus                                                                                                    | ion Middleware                                                                    | Configuration Wizard - Page            | e 4 of 13                        | X                  |
|----------------------------------------------------------------------------------------------------|-----------------------------------------------------------------------------------|----------------------------------------|----------------------------------|--------------------|
| Administrator Account                                                                                                    |                                                                                   |                                        |                                  |                    |
| Create Domain<br>Templates<br>Application Location<br>Administrator Account<br>Domain Mode and JDK<br>Database Configuration Type<br>Component Datasources<br>IDEC Test<br>Keystore<br>Advanced Configuration<br>Configuration Summary<br>Configuration Progress<br>End Of Configuration | Name<br>Password<br>Confirm Password<br>Must be the same as<br>one number or spec | the password. Password must contain at | least 8 alphanumeric charad      | ters with at least |
| Help                                                                                                    | 8<br>                                                                             | < <u>B</u> ac                          | ck <u>N</u> ext > <u>F</u> inisl | Cancel             |

| Fus                                                                                                    | ion Middleware Configuration Wizard - Page 5 of 13 ×                                                                                                    |
|----------------------------------------------------------------------------------------------------|----------------------------------------------------------------------------------------------------|
| Domain Mode and JDK                                                                                                    |                                                                                                    |
| Create Domain<br>Templates<br>Application Location<br>Administrator Account<br>Domain Mode and JDK<br>Database Configuration Type<br>Component Datasources<br>IDBC Test<br>Keystore<br>Advanced Configuration<br>Configuration Summary<br>Configuration Progress<br>End Of Configuration | Domain Mode <ul> <li><u>Development</u><br/>Utilize boot.properties for username and password, and poll for applications to deploy.</li> <li><u>Production</u><br/>Require the entry of a username and password, and do not poll for applications to deploy.</li> </ul> <b>JDK</b><br><ul> <li><u>Oracle HotSpot 1.8.0_65 /scratch/app/jdk1.8.0_65</u></li> <li>Other JDK Location:</li> <li><u>Browse</u></li> </ul> |
| Help                                                                                                    | < <u>Back</u> <u>Next&gt;</u> <u>Finish</u> Cancel                                                                                                    |

Step 6: Define the RCU schema details and the TNS connection details

|                                                                                                    | Fusion Middleware Configuration Wizard - Page 6 of 12 – 🗖 🗙                                                                                                    |
|----------------------------------------------------------------------------------------------------|----------------------------------------------------------------------------------------------------|
| Database Configuration Ty                                                                                                    |                                                                                                    |
| Create Domain<br>Templates<br>Application Location<br>Administrator Account<br>Domain Mode and JDK<br>Database Configuration Type<br>Component Datasources<br>JDBC Test<br>Advanced Configuration<br>Configuration Summary<br>Configuration Progress<br>End Of Configuration | Specify AutoConfiguration Options Using:      RCU Data Manual Configuration  Enter the database connection details using the Repository Creation Utility service table (STB) schema credentials. The Wizard uses this connection to automatically configure the datasources required for components in this domain.  Vendor: Oracle Driver: *Oracle's Driver (Thin) for Service connections; Versi* DBMS/Service: Host Name: Port: 1522 Schema Owner: DEV_STB Schema Password: •••••••  Get RCU Configuration  Connection Result Log Connecting to the database serverOK Retrieving schema a components with retrieved dataOK Successfully Done.  *- Click "Next" button to continue. |
| Help                                                                                                    | < <u>Back</u> <u>Next&gt;</u> Einish Cancel                                                                                                    |

Step 5: Domain mode needs to be production for all installations.

#### Step 7:

| JDBC Componen                                                                                                    | t Schema           |                                                                |                   |                                                                                                    | _         |                |                 |
|----------------------------------------------------------------------------------------------------|--------------------|----------------------------------------------------------------|-------------------|----------------------------------------------------------------------------------------------------|-----------|----------------|-----------------|
| Create Domain<br>Templates<br>Application Location<br>Administrator Acc<br>Domain Mode and<br>Database Configure | on Sch<br>ourt Ora | uder:<br>HS/Service:<br>ens Owner:<br>tole RAC configuration f | or component s    | hiver:                                                                                                    | data cous | Pert:          |                 |
| Component Datas                                                                                                  |                    | O conterto o                                                   | NUM. 010          | And the root of the root                                                                                                    | 0414.5018 | Ce O com       | convert         |
| IDIC Test                                                                                                    | Edit               | ts to the data above will                                      | affect all checke | d nows in the table                                                                                                    | bel ow:   |                |                 |
| Advanced Configu                                                                                                 | cotion 🔲           | Component Schema                                               | DBMS/Service      | Host Name                                                                                                    | Part      | Schere's Owner | Schema Passware |
|                                                                                                    |                    | SAM Schema                                                     | 0490120           |                                                                                                    | 1522      | DEV_SOAINER    | *****           |
| Configuration Sur                                                                                                |                    | SAM Job Sched Scheme                                           | 0996320           |                                                                                                    | 1522      | DEV_WLS        | *******         |
| Configuration Pro                                                                                                | gress              | SOA EDN (OA)                                                   | ORFC13C           |                                                                                                    | 1522      | DEV_SOAINER    | *******         |
| <ul> <li>End Of Configurat</li> </ul>                                                                            | ion 🗌              | SOA EDN (Local)                                                | ORFC13C           |                                                                                                    | 1522      | DEV_SOAINER    | *******         |
|                                                                                                    |                    | LocalSvcTb1Schema                                              | 0996320           | 1.00                                                                                                    | 1522      | DEV_STB        | *******         |
|                                                                                                    |                    | Uper Mexinging Servic                                          | 0996320           |                                                                                                    | 1522      | DEV_UMS        | *******         |
|                                                                                                    |                    | SOA (KA)                                                       | 0696320           | 1. Sec. 1. Sec. 1. Sec | 1522      | DEV_SOAINER    | *******         |
|                                                                                                    |                    | SOA (Local)                                                    | 0040350           |                                                                                                    | 1522      | DEV_SOAINER    | *******         |
|                                                                                                    |                    | SAM MDS Schertin                                               | 0640330           |                                                                                                    | 1522      | DEV_MDS        | *****           |
|                                                                                                    |                    | ONSM MOS Seberts                                               | 0490130           |                                                                                                    | 1522      | DEV MDS        |                 |

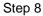

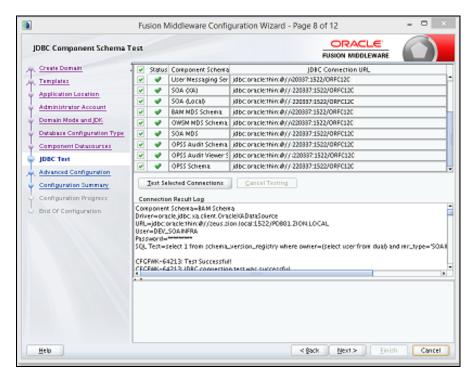

| Advanced Configuration                                                                                                    | Fusion Middleware Configuration Wizard - P                                                                                                    |                             |        |
|----------------------------------------------------------------------------------------------------|----------------------------------------------------------------------------------------------------|-----------------------------|--------|
| Create Domain     Templates     Application Location     Administrator Account     Domain Mode and JDK     Database Configuration Type     Component Datasources     IDBC Test     Advanced Configuration     Administration Server     Managed Servers     Clusters     Configuration Summary     Configuration Summary     Configuration Progress     End Of Configuration | Administration Server Modify Settings  Node Manager Configure Node Manager Managed Servers, Clusters and Coherence Add or Delete or Modify Settings Domain Frontend Host Capture Configure Dom ain Frontend Host Deployments and Services Target to Servers or Clusters JJMS File Store Modify Settings |                             |        |
| Неір                                                                                                    |                                                                                                    | < <u>Back</u> Next > Einist | Cancel |

Step 9: Select the admin server, node manager and managed servers.

Step 10: Specify the server name as AdminServer and listener address as hostname. Based on the installation requirement, SSL need to be enabled.

|                                                                                                    | Fusion Middleware Configuration Wizard - Page 10 of 18                                                                                                    | - 🗆 🛛             |
|----------------------------------------------------------------------------------------------------|----------------------------------------------------------------------------------------------------|-------------------|
| Administration Server                                                                                                    |                                                                                                    |                   |
| Create Domain<br>Templates<br>Application Location<br>Administrator Account<br>Domain Mode and JDK<br>Database Configuration Type<br>Component Datasources<br>JDBC Test<br>Advanced Configuration<br>Administration Server<br>Node Manager<br>Managed Servers<br>Clusters<br>Coherence Clusters<br>Machines<br>Configuration Summary<br>Configuration Progress<br>End Of Configuration | Server Name WLS0_ADMIN<br>Listen Address WS12c<br>Listen Port 7001<br>Enable SSL<br>SSL Listen Port Server Groups Unspecified<br>The name must not be null or empty and may not contain any : , = *? %_cl | oned.             |
| Help                                                                                                    | <back nex<="" td=""><td>t &gt; Einish Cancel</td></back>                                                                                                    | t > Einish Cancel |

Step 11: specify the server name as soa\_server1 and bam\_server1 for the managed servers.

Based on the installation requirement SSL need to be enabled for managed servers

| Managed Servers                                                                                                    |                      |                           |                |            |                 |                            |
|----------------------------------------------------------------------------------------------------|----------------------|---------------------------|----------------|------------|-----------------|----------------------------|
| Create Domain                                                                                                    | <b>∯</b> <u>A</u> dd | 🗈 Clone 🔀 Delete          |                |            |                 | 🗐 Dis <u>c</u> ard Changes |
| Application Location                                                                                                    | Server Name          | Listen Address            | Listen<br>Port | Enable SSL | SSL Listen Port | Server Groups              |
| W                                                                                                    | LS1_SOA              | wis12c-node1.zion.local 🔻 | 7003           |            | Disabled        | SOA-MGD-SVRS               |
| Domain Mode and JDK<br>Database Configuration Type                                                                                                    | LS2_BAM              | wis12c-node1.zion.local 🔻 | 7004           |            | Disabled        | BAM12-MGD-SVRS             |
| <ul> <li>Advanced Configuration</li> <li>Administration Server</li> <li>Node Manager</li> <li>Managed Servers</li> <li>Clusters</li> <li>Coherence Clusters</li> <li>Machines</li> </ul> |                      |                           |                |            |                 |                            |
| Configuration Summary                                                                                                    |                      |                           |                |            |                 |                            |
| Configuration Progress                                                                                                    | -                    |                           |                |            |                 |                            |
| End Of Configuration                                                                                                    |                      |                           |                |            |                 |                            |

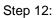

|                              | Fusion Middleware Configuration | Wizard - Page 15 of 19 | - 🗆 🛛                    |
|------------------------------|---------------------------------|------------------------|--------------------------|
| Coherence Clusters           |                                 |                        |                          |
| Create Domain<br>Templates   |                                 | <b>9</b>               | Dis <u>c</u> ard Changes |
| Application Location         | Cluster Name                    | Unicast Listen P       | ort                      |
| Administrator Account        | defaultCoherenceCluster         | 0                      |                          |
| Domain Mode and JDK          |                                 |                        |                          |
| Database Configuration Type  |                                 |                        |                          |
| <u>Component Datasources</u> |                                 |                        |                          |
| UDBC Test                    |                                 |                        |                          |
| Advanced Configuration       |                                 |                        |                          |
| Administration Server        |                                 |                        |                          |
| Node Manager                 |                                 |                        |                          |
| Managed Servers              |                                 |                        |                          |
| Clusters                     |                                 |                        |                          |
| Assign Servers to Clusters   |                                 |                        |                          |
| Coherence Clusters           |                                 |                        |                          |
| Machines                     |                                 |                        |                          |
| Configuration Summary        | **                              |                        |                          |
| Configuration Progress       |                                 |                        |                          |
| End Of Configuration         |                                 |                        |                          |
|                              |                                 |                        |                          |
| Help                         |                                 | < Back Next > Einis    | h Cancel                 |

Step 13:

| 3                                                                                                    | Fusion Middleware    | Configur                   | ation Wi         | zard - Pag                 | ge 16 of 2       | 20 -                           |                                   |
|----------------------------------------------------------------------------------------------------|----------------------|----------------------------|------------------|----------------------------|------------------|--------------------------------|-----------------------------------|
| Machines                                                                                                    |                      |                            |                  |                            |                  |                                |                                   |
| Templates<br>Application Location                                                                                                    | Machine Unix Machire |                            |                  |                            |                  | 🕼 Dis <u>c</u> ard C           | hanges                            |
| Administrator Account     Domain Mode and JDK     Database Configuration Type                                                                                                    | Name                 | Enable<br>Post<br>Bind GID | Post<br>Bind GID | Enable<br>Post Bind<br>UID | Post<br>Bind UID | Node Manager Listen<br>Address | Node<br>Manager<br>Listen<br>Port |
| Component Datasources     JDBC Test     Advanced Configuration     Administration Server     Node Manager     Managed Servers     Clusters     Coherence Clusters     Coherence Clusters     Machines     Assign Servers to Machines | MACHINE_wis12c-node  |                            | nobody           |                            | nobody           | Ws12c-node1.zion.local 🝷       | 5556                              |
| Configuration Summary<br>Configuration Progress<br>End Of Configuration                                                                                                    |                      |                            |                  | -                          | < <u>B</u> ack   | Next > Einish                  | Cancel                            |

Step 14:

|                                                                                                    | Fusion Middleware Configuration Wizar                                                                                | d - Pag | ge 17 of 20                                                                                                    | - 🗆 🛛  |
|----------------------------------------------------------------------------------------------------|----------------------------------------------------------------------------------------------------|---------|----------------------------------------------------------------------------------------------------|--------|
| Assign Servers to Machine                                                                                                    | 5                                                                                                    |         |                                                                                                    |        |
| Create Domain<br>Templates<br>Application Location<br>Administrator Account<br>Domain Mode and JDK<br>Database Configuration Type<br>Component Datasources<br>IDBC Test<br>Advanced Configuration<br>Administration Server<br>Node Manager<br>Managed Servers<br>Clusters<br>Coherence Clusters<br>Coherence Clusters<br>Coherence Clusters<br>Coherence Clusters<br>Coherence Clusters<br>Coherence Clusters<br>Coherence Clusters<br>Coherence Clusters<br>Coherence Clusters<br>Configuration Summary<br>Configuration Progress<br>End Of Configuration | Servers<br>Select one or more servers in the left pane and on<br>button (>) to assign the server or servers to the m |         | Machines<br>→ Unix Machine<br>→ MLINE_M412c-node1<br>→ WLSQ_ADMIN<br>→ WLSQ_BAM<br>→ WLSQ_BAM<br>→ WLSQ_BAM<br>→ WLSQ_BAM<br>→ WLSQ_BAM |        |
| Help                                                                                                    |                                                                                                    |         | < Back Next > Einish                                                                                                    | Cancel |

#### Step 15:

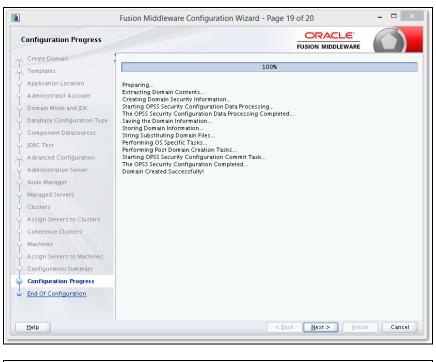

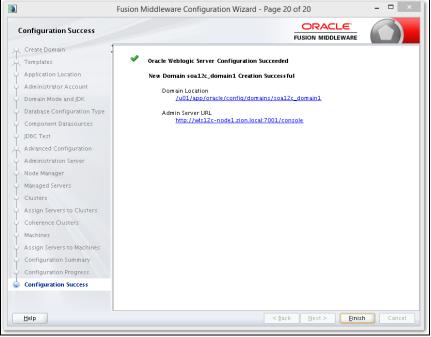

## 2.8 Remote Setup Configuration

Remote setup means SOA is installed in different machine and EAR is running in different machine.

Configuring FLEXCUBE Application to point to remote BPEL instances

1. Following Jars has to be copied to <Weblogic\_home>\<domain>\lib

| Jar to be copied                                    | Path where the jar is available in SOA Middleware             |  |  |  |
|-----------------------------------------------------|---------------------------------------------------------------|--|--|--|
| bpm-services.jar                                    | %Middleware<br>Home%/soa/soa/modules/oracle.soa.workflow_11.1 |  |  |  |
| fabric-runtime.jar                                  |                                                               |  |  |  |
| tracking-fabric.jar                                 | %Middleware<br>Home%/soa/soa/modules/oracle.soa.fabric 11.1.1 |  |  |  |
| tracking-api.jar                                    |                                                               |  |  |  |
| jrf-api.jar                                         | %Middleware<br>Home%/oracle_common/modules/oracle.jrf         |  |  |  |
| orabpel-common.jar                                  |                                                               |  |  |  |
| orabpel-thirdparty.jar                              | %Middleware<br>Home%/soa/soa/modules/oracle.soa.bpel_11.1.1   |  |  |  |
| orabpel.jar                                         |                                                               |  |  |  |
| soa-infra-mgmt.jar                                  | %Middleware<br>Home%/soa/soa/modules/oracle.soa.mgmt_11.1.1   |  |  |  |
| xml.jar                                             | %Middleware                                                   |  |  |  |
| xmlparserv2.jar                                     | Home%/oracle_common/modules/oracle.xdk                        |  |  |  |
| mdsrt.jar                                           | %Middleware<br>Home%/oracle_common/modules/oracle.mds         |  |  |  |
| com.oracle.webservices.fmw.wsc<br>lient-rt-impl.jar | %Middleware Home%/oracle_common/modules                       |  |  |  |

#### 2. Additionally if BPMN enabled

| Jar to be copied                                                                | Path where the jar is available in SOA Middleware                |  |  |
|---------------------------------------------------------------------------------|------------------------------------------------------------------|--|--|
| oracle.bpm.bpm-services.client.jar<br>oracle.bpm.bpm-<br>services.interface.jar | %Middleware<br>Home%/soa/soa/modules/oracle.bpm.client_11.1.1    |  |  |
| oracle.bpm.project.draw.jar                                                     | %Middleware                                                      |  |  |
| oracle.bpm.project.model.jar                                                    | Home%/soa/soa/modules/oracle.bpm.project_11.1.1                  |  |  |
| oracle.bpm.core.jar                                                             | %Middleware<br>Home%/soa/soa/modules/oracle.bpm.runtime_11.1.1   |  |  |
| oracle.bpm.ui.jar                                                               | %Middleware<br>Home%/soa/soa/modules/oracle.bpm.workspace_11.1.1 |  |  |
| oracle.bpm.casemgmt.interface.jar                                               | %Middleware<br>Home%/soa/soa/modules/oracle.bpm.runtime_11.1.1   |  |  |

3. The jars copied have to be from same soa-suite version where BPEL processflows deployed. Ie, We cannot have jars from soa12.1.3.0.0 and BPEL deployed in soa12.2.1.0.0 It should be consistent.

| The properties file <b>fcubs.prope</b> |                                                                                                    |
|----------------------------------------|----------------------------------------------------------------------------------------------------|
| WORKFLOW_CLIENT_TYPE                   | =REMOTE                                                                                                    |
| java.naming.provider.url               | =t3://10.184.74.143:8001/?partitionName=DOMAIN (Remote                                                                                                    |
| soa server provider url)               |                                                                                                    |
| java.naming.security.principal         | =weblogic (Remote bpel server userid)                                                                                                    |
| java.naming.security.credentials       | s=RF2MRTP/MG8TB1T5QG6InQ== (Remote soa server                                                                                                    |
| password)                              |                                                                                                    |
| dedicated.connection                   | =true                                                                                                    |
| domain.name                            | =default (Remote soa server partition)                                                                                                    |
| domain.pwd                             | =RF2MRTP/MG8TB1T5QG6InQ== (Remote soa server                                                                                                    |
| password)                              |                                                                                                    |
|                                        | WORKFLOW_CLIENT_TYPE<br>java.naming.provider.url<br>soa server provider url)<br>java.naming.security.principal<br>java.naming.security.credentials<br>password)<br>dedicated.connection<br>domain.name<br>domain.pwd |

5. Configure domain password same as for both fcj ear domain and remote BPEL domain and DowngradeUntrusted Principals has to be checked

| rceStrictURLPattern flag                                              | — 🗢 Advanced —                             |                                  |                                                                                                    |
|-----------------------------------------------------------------------|--------------------------------------------|----------------------------------|----------------------------------------------------------------------------------------------------|
| Servers                                                               | 街 Security Interoperability Mode:          | default                          | Specifies the security mode of the communication channel used for XA cal<br>between servers that participate in a global transaction. All server instant<br>in a domain must have the same security mode setting. More Info                                                                                         |
| Failed (0)<br>Critical (0)<br>Overloaded (0)<br>Warning (0)<br>OK (2) | Credential:                                | ••••••                           | The credential for this WebLogic Server domain. When a domain is creates<br>a unique credential is generated for the domain. If you want to establish<br>trust between two or more domains, decide an accelotatial that will be<br>shared by the domains, then specify it here and in the other domains. M<br>Infor |
| OK (2)                                                                | Confirm Credential:                        | ••••••                           |                                                                                                    |
|                                                                       | NodeManager Username:                      | weblogic                         | The user name that the Administration Server uses to communicate with<br>Node Manager when starting, stopping, or restarting Managed<br>Servers. More Info                                                                                                    |
|                                                                       | NodeManager Password:                      | ••••••                           | The password that the Administration Server uses to communicate with<br>Node Manager when starting, stopping, or restarting Managed<br>Servers. More Info                                                                                                    |
|                                                                       | Confirm NodeManager Password:              | ••••••                           |                                                                                                    |
|                                                                       | 個日 Web App Files Case Insensitive:         | false                            | Specifies the case sensitive URL-pattern matching behavior for security-<br>constraints, servlets, filters, virtual-hosts, etc. in the webapp container a<br>external security policies. The valid values are os, true, or false. More<br>Info                                                                      |
|                                                                       | 🗹 🕂 Enforce Strict URL Pattern             |                                  | Specifies whether the system should enforce strict URL pattern., " / " to represent the entire contents of a Web Application. More ${\rm Info}\ldots$                                                                                                    |
|                                                                       | 🗹 😤 Downgrade Untrusted Principals         |                                  | Specifies whether to downgrade to anonymous principals that cannot be verified. More Info                                                                                                    |
|                                                                       | 🗌 🕀 Principal Equals Case Insensitive      |                                  | Specifies whether the WebLogic Server principal name is compared using<br>case insensitive match when the equals method for the principal object is<br>performed. More Info                                                                                                    |
|                                                                       | 🗌 👩 Principal Equals Compare DN and GUID   |                                  | Specifies whether the GUID and DN data in a WebLogic Server principal<br>object are used when the equals method of that object is invoked. More<br>Info                                                                                                    |
|                                                                       | Compatibility Connection Filters Enabled   |                                  | Specifies whether this WebLogic Server domain enables compatibility with<br>previous connection filters. More Info                                                                                                    |
|                                                                       | Allow Security Management Operations if No | n-dynamic Changes have been Made | Specifies whether security management operations are allowed if<br>non-dynamic changes have been made and the Admin Server requires<br>restart. More Info                                                                                                    |
|                                                                       | Clear Text Credential Access Enabled       |                                  | Returns true if allow access to credential in clear text. This can be                                                                                                    |

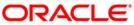

SOA Suite Setup for BPEL Process Flow [May] [2018] Version 14.0.0.0

Oracle Financial Services Software Limited Oracle Park Off Western Express Highway Goregaon (East) Mumbai, Maharashtra 400 063 India

Worldwide Inquiries: Phone: +91 22 6718 3000 Fax:+91 22 6718 3001 www.oracle.com/financialservices/

Copyright © [2007], [2018], Oracle and/or its affiliates. All rights reserved.

Oracle and Java are registered trademarks of Oracle and/or its affiliates. Other names may be trademarks of their respective owners.

U.S. GOVERNMENT END USERS: Oracle programs, including any operating system, integrated software, any programs installed on the hardware, and/or documentation, delivered to U.S. Government end users are "commercial computer software" pursuant to the applicable Federal Acquisition Regulation and agency-specific supplemental regulations. As such, use, duplication, disclosure, modification, and adaptation of the programs, including any operating system, integrated software, any programs installed on the hardware, and/or documentation, shall be subject to license terms and license restrictions applicable to the programs. No other rights are granted to the U.S. Government.

This software or hardware is developed for general use in a variety of information management applications. It is not developed or intended for use in any inherently dangerous applications, including applications that may create a risk of personal injury. If you use this software or hardware in dangerous applications, then you shall be responsible to take all appropriate failsafe, backup, redundancy, and other measures to ensure its safe use. Oracle Corporation and its affiliates disclaim any liability for any damages caused by use of this software or hardware in dangerous applications.

This software and related documentation are provided under a license agreement containing restrictions on use and disclosure and are protected by intellectual property laws. Except as expressly permitted in your license agreement or allowed by law, you may not use, copy, reproduce, translate, broadcast, modify, license, transmit, distribute, exhibit, perform, publish or display any part, in any form, or by any means. Reverse engineering, disassembly, or decompilation of this software, unless required by law for interoperability, is prohibited.

The information contained herein is subject to change without notice and is not warranted to be error-free. If you find any errors, please report them to us in writing.

This software or hardware and documentation may provide access to or information on content, products and services from third parties. Oracle Corporation and its affiliates are not responsible for and expressly disclaim all warranties of any kind with respect to third-party content, products, and services. Oracle Corporation and its affiliates will not be responsible for any loss, costs, or damages incurred due to your access to or use of third-party content, products, or services.